## Übungsprüfung Modul 5 – Datenbanken **Schifahrer I** (Tabellen, Beziehung und Formular)

- 1. Datenbankprogramm (Access) starten.
- 2. Neue leere Datenbank anlegen.
- 3. Datenbanknamen vergeben: "schifahrer.mdb"
- 4. Erste Tabelle anlegen.

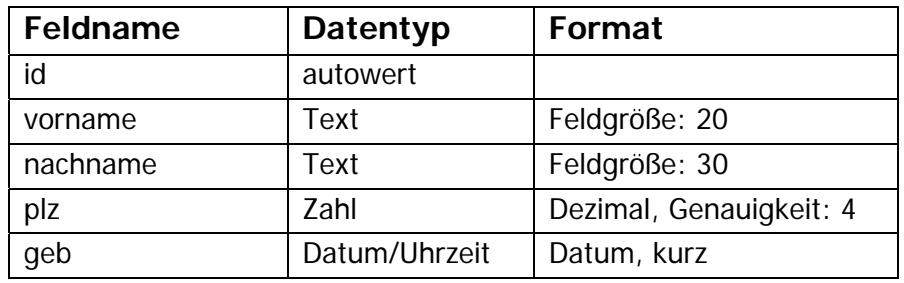

- 5. Primärschlüssel auf ein geeignetes Feld setzen!
- 6. Tabelle unter "personen" speichern.
- 7. Zweite Tabelle anlegen:

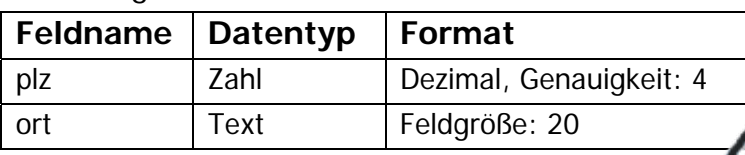

- 8. Primärschlüssel auf **plz** setzen!
- 9. Tabelle unter "orte" speichern.
- 10. Orte und PLZ eingeben.

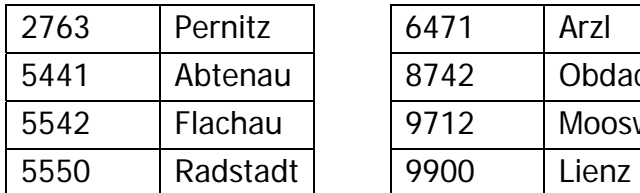

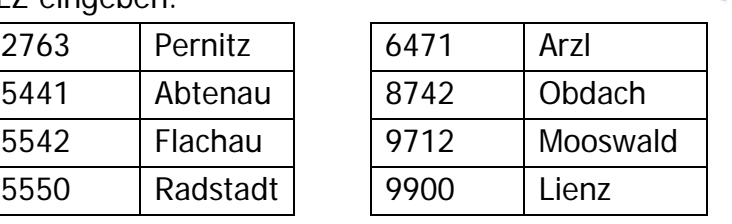

- 11. Beziehungen zwischen personen:**plz** und orte:**plz** erstellen! [mit referientieller Integrität + Aktualisierungsweitergabe]
- 12. Formular erstellen. (Felder aus "personen": vorname, nachname, plz, geb)
- 13. Einspaltiges Layout
- 14. Format selbst auswählen.
- 15. Titel "eingabe"!
- 16. Daten im Formular eingeben

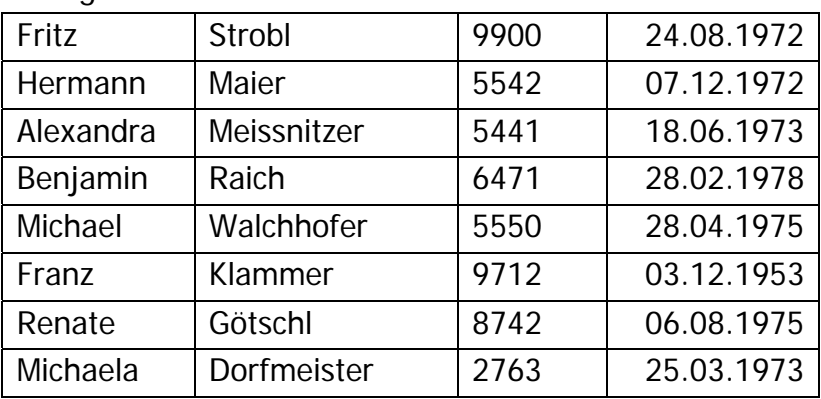

17. Datenbank und Access schließen!